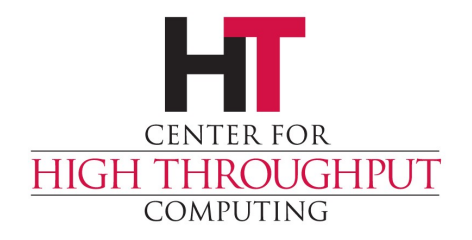

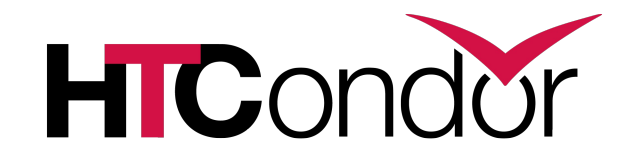

## **HTCondor and Workflows: An Introduction**

#### **HTCondor Week 2014**

Kent Wenger

### **Outline**

- › Introduction/motivation
- › Basic DAG concepts
- › Pre/Post scripts
- › Rescue DAGs
- › Running and monitoring a DAG

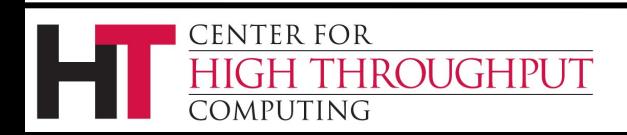

#### **Why workflows?**

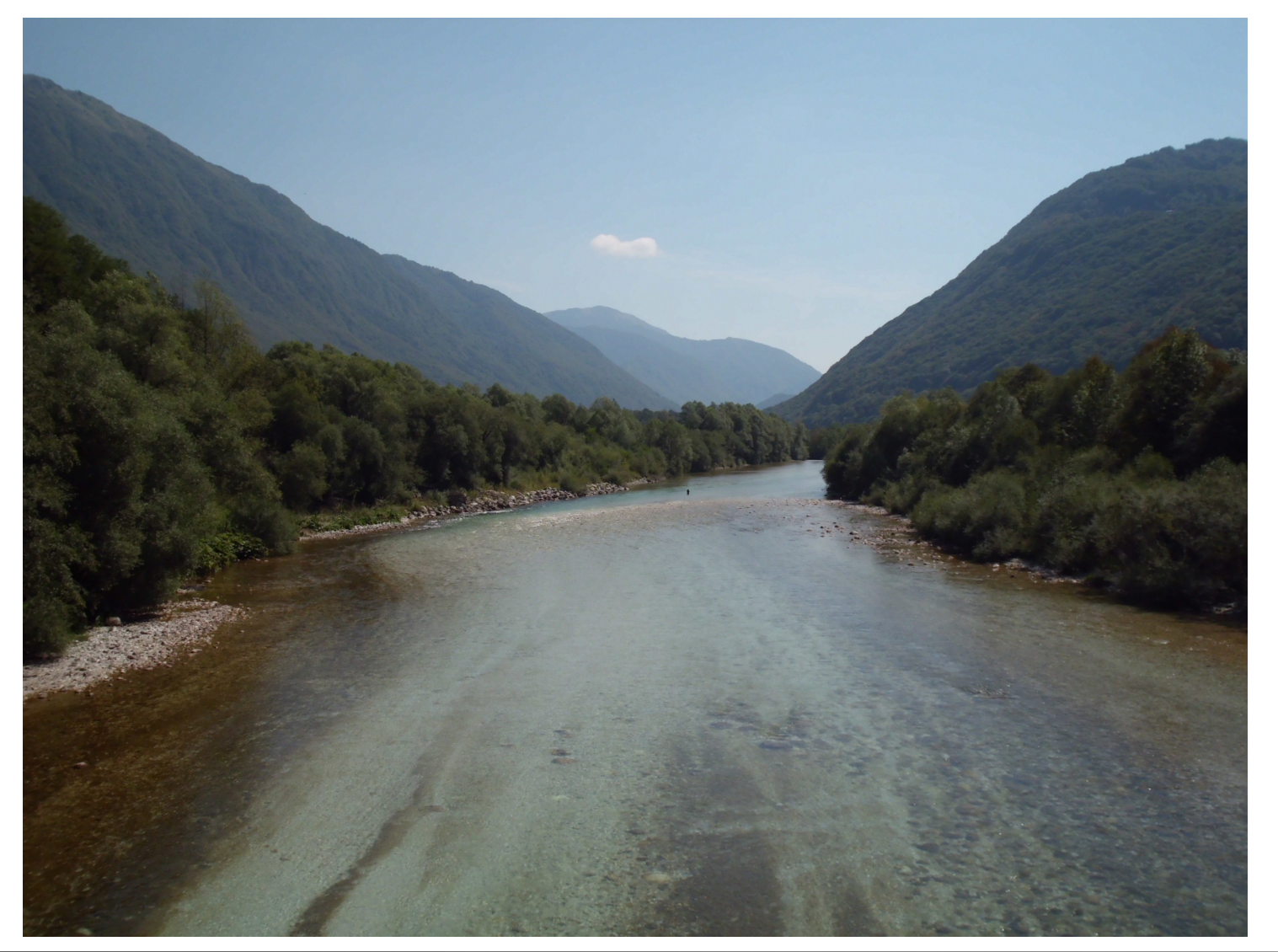

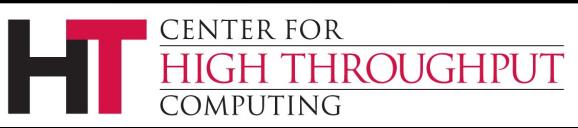

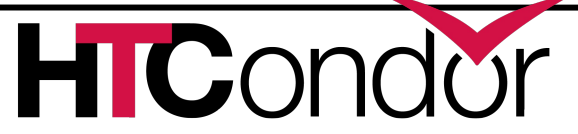

## **My jobs have dependencies…**

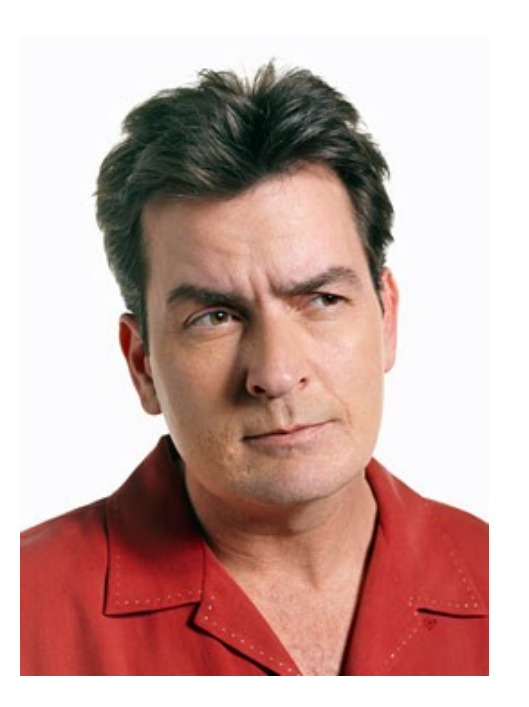

#### Can HTCondor help solve my dependency problems?

Yes!

#### Workflows are the answer

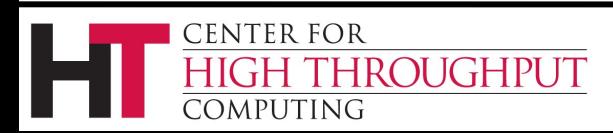

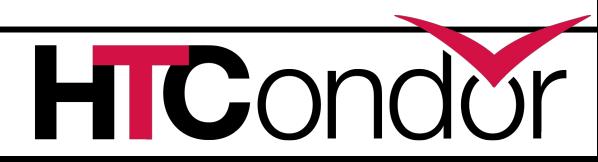

## **What are workflows?**

- › General: a sequence of connected steps
- Our case
	- Steps are HTCondor jobs
	- Sequence defined at higher level
	- Controlled by a Workflow Management System (WMS), *not just a script*

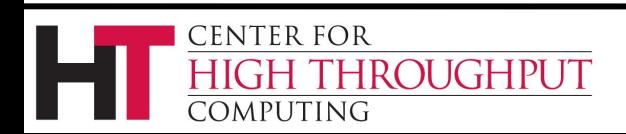

#### **Example workflow**

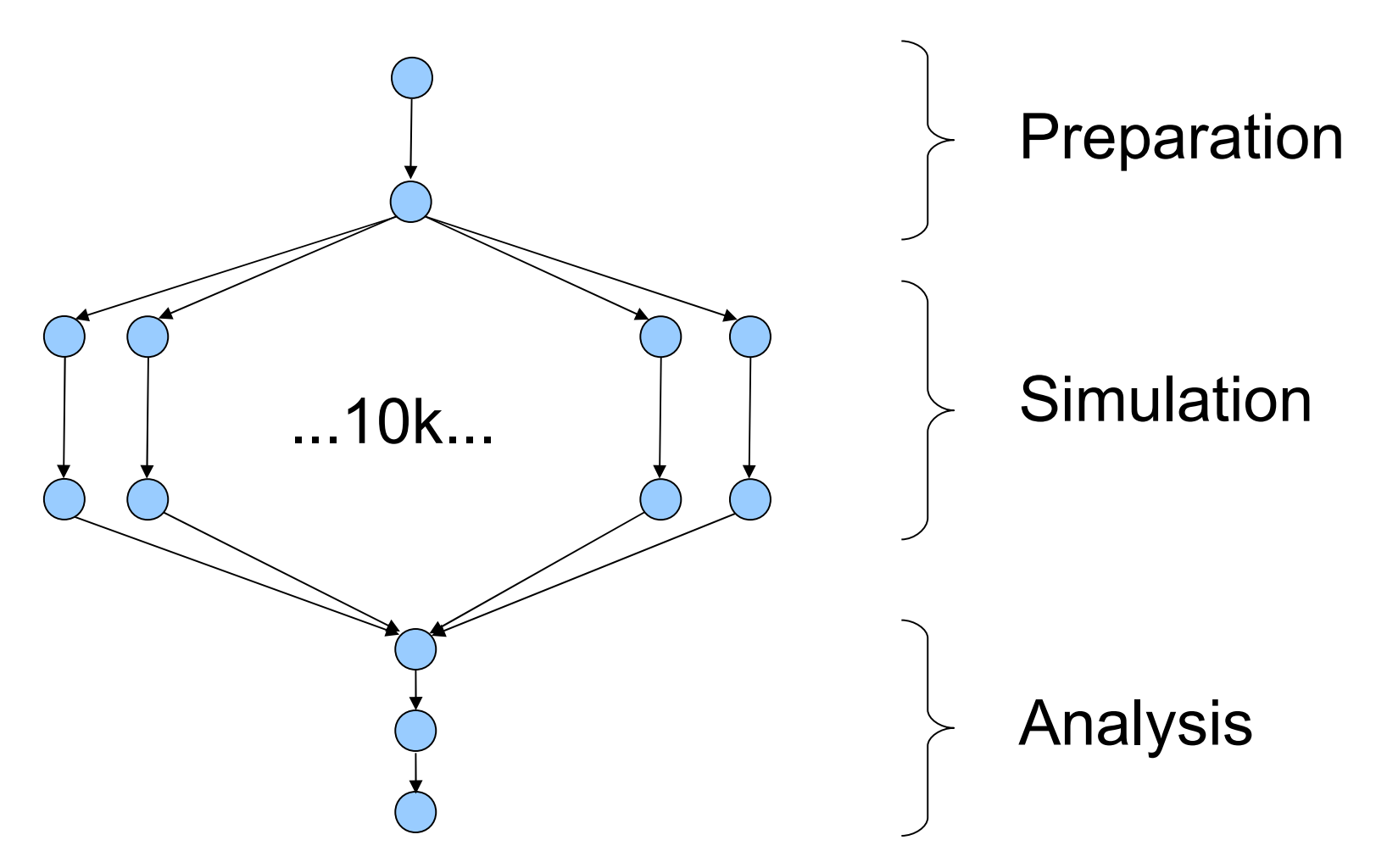

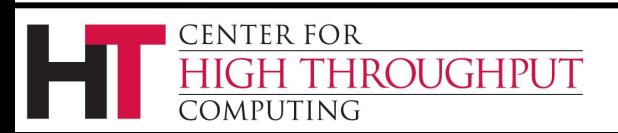

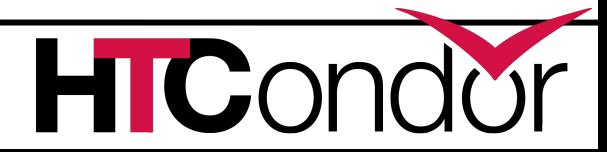

#### **Workflows – launch and forget**

- › Automates tasks user *could* perform manually (for example, the previous slide)…
	- But WMS takes care of automatically
- › A workflow can take days, weeks or even months
- › The result: one user action can utilize many resources while maintaining complex job interdependencies and data flows

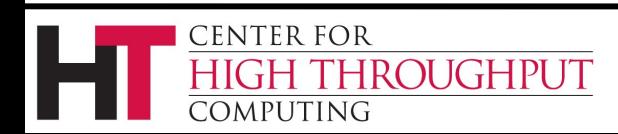

## **Workflow management systems**

- DAGMan (Directed Acyclic Graph Manager)
	- HTCondor's WMS
	- Introduction/basic features in this talk
	- Advanced features in Wednesday talk
- Pegasus
	- A higher level on top of DAGMan
		- Data- and grid-aware
	- A talk later today with more details

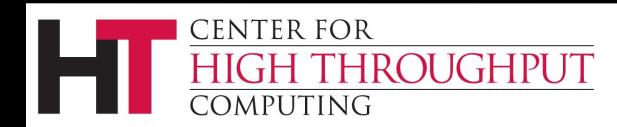

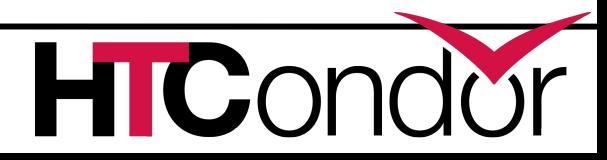

### **Outline**

- › Introduction/motivation
- › Basic DAG concepts
- › Pre/Post scripts
- › Rescue DAGs
- › Running and monitoring a DAG

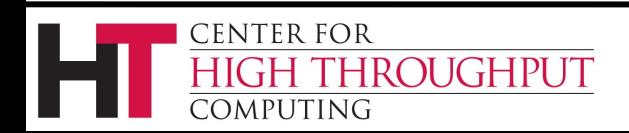

## **DAG definitions**

- › DAGs have one or more nodes (or vertices)
- › Dependencies are represented by arcs (or edges). These are arrows that go from parent to child)
- › No cycles!

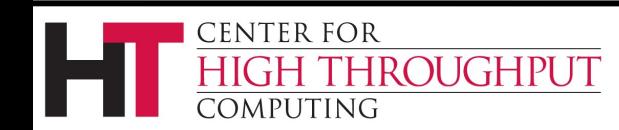

10

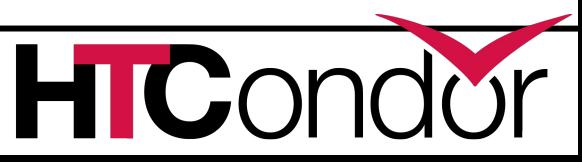

A

B ) No! (C

D

## **HTCondor and DAGs**

#### › Each node

represents an HTCondor job (or cluster)

› Dependencies define possible orders of job execution

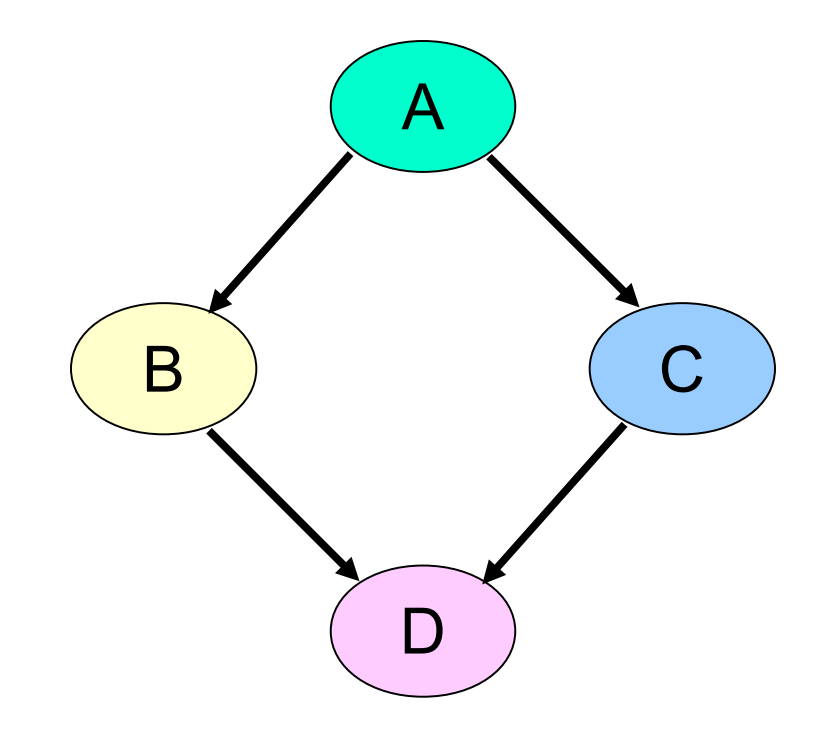

 $\Gamma$ 

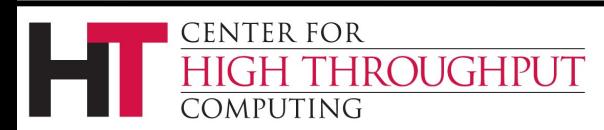

![](_page_11_Picture_0.jpeg)

ENTER FOR

ROUGHPUT

## **Charlie learns DAGMan**

# › **Directed Acyclic Graph Manager**

- › DAGMan allows Charlie to specify the dependencies between his HTCondor jobs, so DAGMan manages the jobs automatically
- › Dependency example: do not get married until rehab has completed successfully

![](_page_11_Picture_5.jpeg)

## **Defining a DAG to DAGMan**

A

D

 $\mathbf{C} \cap$ 

#### A DAG input file defines a DAG:

**# file name: diamond.dag Job A a.submit Job B b.submit Job C c.submit Job D d.submit Parent A Child B C Parent B C Child D** B ) ( C

![](_page_12_Picture_3.jpeg)

## **Basic DAG commands**

- Job command defines a name, associates that name with an HTCondor submit file
	- The name is used in many other DAG commands
	- "Job" should really be "node"
- Parent...child command creates a dependency between nodes
	- Child cannot run until parent completes successfully

![](_page_13_Picture_6.jpeg)

![](_page_13_Picture_7.jpeg)

## **Submit description files**

![](_page_14_Picture_83.jpeg)

![](_page_14_Picture_84.jpeg)

![](_page_14_Picture_3.jpeg)

![](_page_14_Picture_5.jpeg)

#### **Jobs/clusters**

- › Submit description files used in a DAG can create multiple jobs, but they must all be in a single cluster.
- › The failure of any job means the entire cluster fails. Other jobs in the cluster are removed.

![](_page_15_Picture_3.jpeg)

### **Node success or failure**

- › A node either succeeds or fails
- › Based on the return value of the job(s) 0: success not 0: failure
- › This example: C fails
- › Failed nodes block execution; DAG fails

ROUGHPUT

CENTER FOR

omputing

![](_page_16_Picture_5.jpeg)

![](_page_16_Picture_6.jpeg)

### **Outline**

- › Introduction/motivation
- › Basic DAG concepts
- › Pre/Post scripts
- › Rescue DAGs
- › Running and monitoring a DAG

![](_page_17_Picture_6.jpeg)

![](_page_17_Picture_8.jpeg)

## **PRE and POST scripts**

- DAGMan allows optional PRE and/or POST scripts for any node
	- Not necessarily a script: any executable
	- Run before (PRE) or after (POST) job
	- Scripts run on submit machine **A** (not execute machine)
- In the DAG input file:
	- **Job A a.submit**
	- **Script PRE A** *before-script arguments*
	- **Script POST A** *after-script arguments*

![](_page_18_Picture_9.jpeg)

![](_page_18_Picture_10.jpeg)

## **DAG node with scripts**

- › DAGMan treats the node as a unit (e.g., dependencies are between nodes)
- › PRE script, Job, or POST script determines node success or failure (table in manual gives details)
- › If PRE script fails, job is not run. The POST script *is* run.

**ROUGHPUT** 

**CENTER FOR** 

OMPUTING

![](_page_19_Figure_4.jpeg)

![](_page_19_Picture_5.jpeg)

# **Why PRE/POST scripts?**

- › Set up input
- › Check output
- › Dynamically create submit file or sub-DAG (more Wednesday)
- › Probably lots of other reasons…
- › Should be lightweight (run on submit machine)

![](_page_20_Picture_6.jpeg)

## **Script argument variables**

- › **\$JOB**: node name
- › **\$JOBID**: Condor ID (*cluster.proc*) (POST only)
- › **\$RETRY**: current retry
- › **\$MAX\_RETRIES**: max # of retries
- › **\$RETURN**: exit code of HTCondor/Stork job (POST only)
- › **\$PRE\_SCRIPT\_RETURN**: PRE script return value (POST only)
- › **\$DAG\_STATUS**: A number indicating the state of DAGMan. See the manual for details.
- › **\$FAILED\_COUNT**: the number of nodes that have failed in the DAG

![](_page_21_Picture_9.jpeg)

### **Outline**

- › Introduction/motivation
- › Basic DAG concepts
- › Pre/Post scripts
- › Rescue DAGs
- › Running and monitoring a DAG

![](_page_22_Picture_6.jpeg)

![](_page_22_Picture_8.jpeg)

#### **Rescue DAGs**

- What if things don't complete perfectly?
- We want to re-try without duplicating work
- Rescue DAGs do this details in Wednesday talk
- Run automatically

![](_page_23_Figure_5.jpeg)

![](_page_23_Picture_6.jpeg)

### **Outline**

- › Introduction/motivation
- › Basic DAG concepts
- › Pre/Post scripts
- › Rescue DAGs
- › Running and monitoring a DAG

![](_page_24_Picture_6.jpeg)

![](_page_24_Picture_8.jpeg)

## **Submitting a DAG to HTCondor**

› To submit an entire DAG, run

**condor\_submit\_dag** *DagFile*

- › **condor\_submit\_dag** creates a submit description file for DAGMan, and DAGMan itself is submitted as an HTCondor job (in the scheduler universe)
- › -**f(orce)** option forces overwriting of existing files (to re-run a previously-run DAG)
- › Don't try to run duplicate DAG instances!

![](_page_25_Picture_6.jpeg)

## **Controlling running DAGs: remove**

- **condor\_rm** *dagman\_id*
	- Removes *entire* workflow
		- Removes all queued node jobs
		- Kills PRE/POST scripts
	- Creates rescue DAG (more on this on Wednesday)
	- Work done by partially-completed node jobs is lost

![](_page_26_Picture_7.jpeg)

![](_page_26_Picture_8.jpeg)

## **Controlling running DAGs: hold/release**

- **condor\_hold** *dagman\_id*
	- "Pauses" the DAG
		- Queued node jobs continue
		- No new node jobs submitted
		- No PRE or POST scripts are run
	- DAGMan stays in queue if not released
- **condor\_release** *dagman\_id*
	- DAGMan "catches up", starts submitting jobs

![](_page_27_Picture_9.jpeg)

## **Controlling running DAGs: the halt file**

- "Pauses" the DAG (different semantics than hold)
	- Queued node jobs continue
	- POST scripts are run as jobs finish
	- No new jobs will be submitted and no PRE scripts will be run

**C** 

 When all submitted jobs complete, DAGMan creates a rescue DAG and exits (if not un-halted)

![](_page_28_Picture_6.jpeg)

# **The halt file (cont)**

- › Create a file named *DagFile.***halt** in the same directory as your DAG file.
- › Remove halt file to resume normal operation
- › Should be noticed w/in 5 sec (**DAGMAN\_USER\_LOG\_SCAN\_INTERVAL**)
- › Good if load on submit machine is very high
- › Avoids hold/release problem of possible duplicate PRE/POST script instances

![](_page_29_Picture_6.jpeg)

# **Monitoring running DAGs: condor\_q -dag**

› Shows current workflow state

**CENTER FOR** 

COMPUTING

**ROUGHPUT** 

› The **-dag** option associates DAG node jobs with the parent DAGMan job

```
> condor_q -dag
-- Submitter: nwp@llunet.cs.wisc.edu : <128.105.14.28:51264> : llunet.cs.wisc.edu 
    ID OWNER/NODENAME SUBMITTED RUN_TIME ST PRI SIZE CMD
    392.0 nwp 4/25 13:27 0+00:00:50 R 0 1.7 condor_dagman -f – 
    393.0 |-1 4/25 13:27 0+00:00:23 R 0 0.0 1281.sh 393 
    395.0 |-0 4/25 13:27 0+00:00:30 R 0 1.7 condor_dagman -f – 
    399.0 |-A 4/25 13:28 0+00:00:03 R 0 0.0 1281.sh 399 
4 jobs; 0 completed, 0 removed, 0 idle, 4 running, 0 held, 0 suspended
```
![](_page_30_Picture_4.jpeg)

## **Monitoring a DAG: Dagman.out file**

- › Logs detailed workflow history
- › Mostly for debugging
- › *DagFile.***dagman.out**
- › Verbosity controlled by the **DAGMAN\_VERBOSITY** configuration macro and **–debug** *n* on the **condor\_submit\_dag** command line
	- 0: least verbose
	- 7: most verbose

**ROUGHPUT** 

**ENTER FOR** 

7MPHTING

› Don't decrease verbosity unless you really have to.

![](_page_31_Picture_8.jpeg)

#### **Dagman.out contents**

```
...
04/17/11 13:11:26 Submitting Condor Node A job(s)...
04/17/11 13:11:26 submitting: condor_submit -a dag_node_name' '=' 'A -a +DAGManJobId' '=' 
   '180223 -a DAGManJobId' '=' '180223 -a submit_event_notes' '=' 'DAG' 'Node:' 'A -a 
   +DAGParentNodeNames' '=' '"" dag_files/A2.submit
04/17/11 13:11:27 From submit: Submitting job(s).
04/17/11 13:11:27 From submit: 1 job(s) submitted to cluster 180224.
04/17/11 13:11:27 assigned Condor ID (180224.0.0)
04/17/11 13:11:27 Just submitted 1 job this cycle...
04/17/11 13:11:27 Currently monitoring 1 Condor log file(s)
04/17/11 13:11:27 Event: ULOG_SUBMIT for Condor Node A (180224.0.0)
04/17/11 13:11:27 Number of idle job procs: 1
04/17/11 13:11:27 Of 4 nodes total:
04/17/11 13:11:27 Done Pre Queued Post Ready Un-Ready Failed
04/17/11 13:11:27 ===
04/17/11 13:11:27 0 0 1 0 0 3 0
04/17/11 13:11:27 0 job proc(s) currently held
...
```
**This is a small excerpt of the dagman.out file.**

![](_page_32_Picture_3.jpeg)

C

## **More information**

- › More in Wednesday's talk!
- › There's much more detail, as well as examples, in the DAGMan section of the online HTCondor manual.
- › DAGMan:

ENTER FOR

ROUGHPUT

http://research.cs.wisc.edu/htcondor/ dagman/dagman.html

› For more questions: htcondoradmin@cs.wisc.edu

![](_page_33_Picture_6.jpeg)